### **Debugging JavaScript Code**

# CSE 190 M (Web Programming), Spring 2008 University of Washington

References: Dr. Dobb's

Except where otherwise noted, the contents of this presentation are © Copyright 2008 Marty Stepp and Jessica Miller and are licensed under the Creative Commons Attribution 2.5 License.

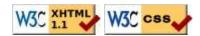

### "My program does nothing"

Since Javascript has no compiler, many errors will cause your Javascript program to just "do nothing." Some questions you should ask when this happens:

- Is the browser even loading my script file?
- If so, is it reaching the part of the file that I want it to reach?
- If so, what is it doing once it gets there?

### Is my JS file loading?

• put an alert at the VERY TOP of your script:

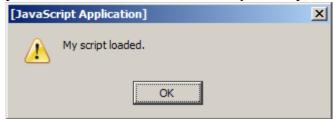

- if it shows up, good!
- if it doesn't show up:
  - maybe your HTML file isn't linking to the script properly
    - double-check file names and directories
  - maybe your script has a syntax error
    - check bottom-right for Firebug error text 30 Errors Adblock
    - comment out the rest of your script and try it again
    - run your script through JSLint to find some syntax problems

## Is it reaching the code I want it to reach?

put an alert at the start of the appropriate function:

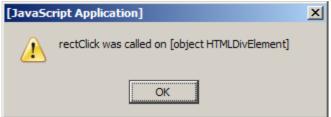

- write a descriptive message, not just "hello" or "here"
- if it shows up, good!
- if it doesn't show up:
  - if it's an event handler, maybe you didn't attach it properly; check the code to attach the handler
  - maybe your script has a syntax error; run JSLint

## **COMMON ERROR: 'foo' has no properties**

- If you see the common "has no properties" error, it means you are trying to utilize an undefined value
- some possible causes:
  - you're trying to access a variable that is out of scope
  - you're accessing a DOM element with \$ with an invalid id
  - you've run off the bounds of an array
  - you've spelled the variable's name incorrectly

### **COMMON BUG: spelling error**

```
window.onload = initalizeBody;  // spelled wrong
...
function initializeBody() {
   ...
}
```

- if you misspell an identifier, the value undefined is used
- if you set undefined as an event handler, nothing happens (fails silently)
- Manifestation of bug: function doesn't get called, or a value is unexpectedly undefined
- Fix: JSLint warns you if you use an undeclared identifier

### **COMMON BUG: bracket mismatches**

```
function foo() {
   ... // missing closing curly brace!
function bar() {
   ...
}
```

- JS unfortunately doesn't always tell us when we have too many / too few brackets in our JS code
  - unfortunately this is legal in JavaScript, to declare one function inside another
- Manifestation of bug: script often becomes (fully or partially) non-functional
- **Detection**: bracket matching in TextPad (highlight bracket, press Ctrl-M)
- Detection: using an Indenter tool can highlight such problems (second function will be unexpectedly indented)
- **Detection**: JSLint sometimes catches this

## COMMON BUG: misuse of .style

- DOM objects have internal style object that represents CSS styles
  - setting styles: object.style.property = value;
- the DOM objects themselves also have properties of their own
  - setting DOM properties: object. property = value;
- Manifestation of bug: "I set the property, but it didn't do anything."
- Fix: JSLint now tries to catch this and shows an error
- **Avoidance**: if you're setting something that you would have set in the CSS file, use .style. If you would have set it in the HTML file, don't.

# **COMMON BUG: incorrect units on styles**

```
theDiv.style.left = x; // BAD! should be x + "px"
theDiv.style.backgroundPosition = x + "px" + y + "px"; // BAD! missing space JS
```

- all CSS property values must be Strings, and many require units and/or a specific format
- Manifestation of bug: code fails silently; style is not set
- **Detection**: use Firebug debugger, step through code and look at style
- **Detection**: use an alert immediately after style property is set

```
theDiv.style.left = 100; // BAD!
alert("div left is " + theDiv.style.left);

JS
```

# **COMMON BUG: incorrect usage of existing styles**

```
theDiv.style.top = this.getStyle("top") + 100 + "px"; // BAD! String + Number
theDiv.style.top = parseInt(this.getStyle("top")) + 100 + "px";
```

• the first example is equivalent to something like:

```
"200px" + 100 + "px", which evaluates to: "200px100px"
```

### **Debugging in Firebug**

### Firebug's debugger

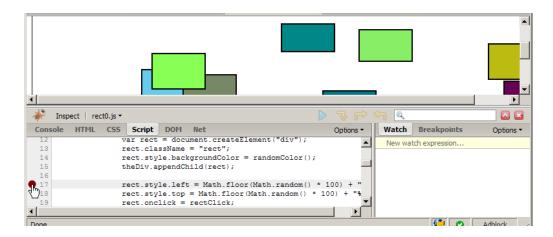

- open Firebug, click Script tab
- click to the left of a line to set a breakpoint
- refresh page
- when page runs, if it gets to that line in the JS code, program will halt

## **Breakpoints**

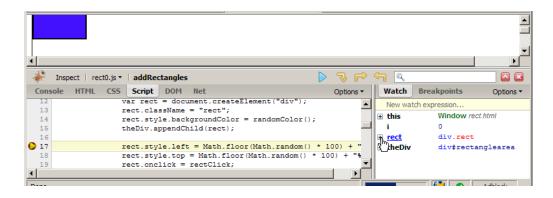

- data: once you've stopped at a breakpoint, you can examine any variables in the Watch tab at right
  - can click |+| to see properties/methods inside any object
  - this variable holds data about current object, or global data
  - if the object is global or not listed, type its name in the "New watch expression..." box
  - make sure Options → Show DOM Properties is checked, so you can see any DOM-related values

### Stepping through code

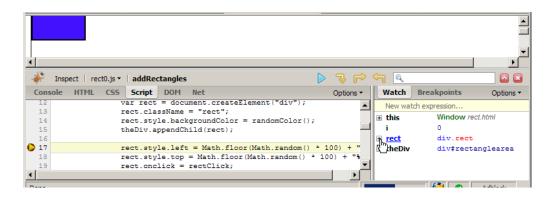

- code: once stopped at a breakpoint, you can continue execution:
  - **continue** (F8): start the program running again
  - **\*\*step over** (F10): run the current line of code completely, then stop again
  - **step into** (F11): run the current line of code, but if it contains any calls to other methods, jump into those and stop
  - \(\sigma\) step out (Shift-F11): run the current function to completion and return, then stop

### **Debugging CSS property code**

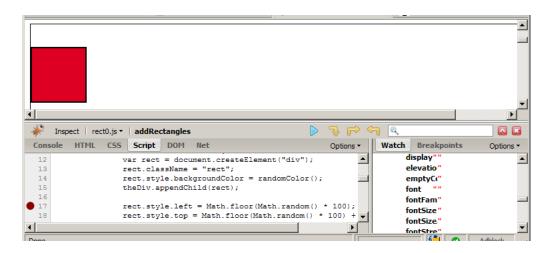

- expand DOM object with +, and expand its style property to see all styles
- also look at HTML (left) tab, Style (right) tab to see styles

### Ajax code bugs

When writing Ajax programs, there are new kinds of bugs that are likely to appear.

- Nothing happens!
- The responseText or responseXML has no properties.
- The data isn't what I expect.

How do we find and fix such bugs?

### **Debugging Ajax code**

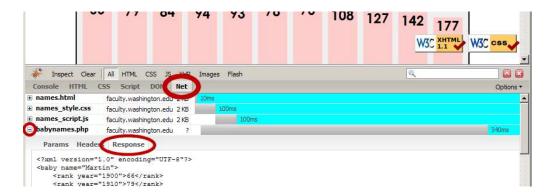

- Net tab shows each request, its parameters, response, any errors
- expand a request with + and look at **Response** tab to see Ajax result

### Debugging responseXML

```
Watch Breakpoints
± this
                               Window names.html
                               XMLHttpRequest readyState=4
ajax
                               [xpconnect wrapped nslChannel]
                               false
null
   multipart
   onerror
   readyState
                               responseText
                               Document

□ responseXML

     nodeType
       nodeType
       tagName
                               "baby"
       nodeName
                                "baby

    parentNode

       nextSibling
       previousSibling
     childNodes
                                     ", rank, "\n
                                                    ", 20 more... ]
```

• can examine the entire XML document, its node/tree structure

## General good coding practices

- ALWAYS code with Firebug installed
- code a little, test a little
- follow good general coding principles
  - remove redundant code
  - make each line short and simple
  - always use { } even when not needed on if, for, etc.
- use lines and variables liberally
  - it's good to save parts of a complex computation as variables
  - helps see what part of a big expression was bad/undefined/etc.
  - blank lines and profuse whitespace make code easier to read
- don't fear the Firebug debugger